## **Court Resources**

#### Please visit

www.gasb.uscourts.gov and click the NEXTGEN INFO link to view documentation as well as links to PACER electronic learning modules and FAQs.

## NextGen: Central Sign-On

## **PACER Resources**

## **Electronic Learning Modules**

https://pacer.uscourts.gov/help/

#### **FAQs**

https://pacer.uscourts.gov/help/faqs/ nextgen‐cm‐ecf

## **PACER@psc.uscourts.gov**

## **(800) 676‐6856**

**For local rules, general orders, forms, and other information, visit the Court's website at www.gasb.uscourts.gov** 

# **Upcoming Training**

The Southern District of Georgia Bankruptcy Court is hosting a **Microsoft TEAMS Meeting** on **August 26, 2021 at 2:00 PM**, to provide more information on NextGen and to give instructions on what you need to do to prepare for NextGen.

We encourage all attorneys, trustees, limited filers, and filing agents to attend. If you are una‐ ble to attend, a recording of the meeting will be made available on the Court's website.

**To register in advance to attend this demonstration, please email Courtney Neibel at:** 

courtney\_neibel@gas.uscourts.gov

After registering, you will receive a confirmation email containing information about joining the meeting.

# **CM THE ECF NextGen**

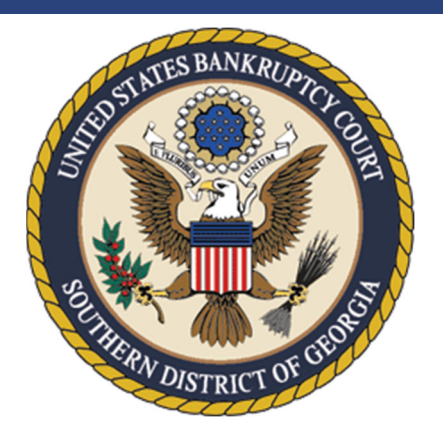

## **GO‐LIVE OCTOBER 12, 2021**

**United States Bankruptcy Court Southern District of Georgia www.gasb.uscourts.gov** 

**Hon. Edward J. Coleman, III, Chief Judge Lucinda B. Rauback, Clerk** 

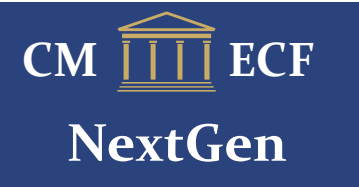

## **Next Generation of CM/ECF**

The Judiciary's Case Management/ Electronic Case Files (CM/ECF) system is the means by which judges, court sta ff, attorneys, and other public users electronically file, review, and download case information. The system is fully implemented in all federal courts.

 The Judiciary is transitioning to a Next Generation of CM/ECF (NextGen). It was first released to a group of pilot courts in 2014 and a full transition is expected over several years. The first release includes a new sign-on functionality which gives users access to both PACER and electronic filing, for all NextGen courts in which the user is authorized to file electronically, from a single account.

## **NextGen Goals**

- $\bullet$  Greater integration among the district, bankruptcy, and appellate systems
- $\bullet$  Shared data with other Judiciary electronic systems
- $\bullet$ More streamlined processes
- $\bullet$  Greater consistency in user experi‐ ence, especially for external users
- $\bullet$  Greater e fficiency by using new tools and technology

## **GASB NextGeneration Implementation**

## <u>https://www.gasb.uscourts.gov/nextgen-information</u>

On **October 12, 2021**, at 8:30 a.m. the Georgia Southern Bankruptcy Court CM/ECF system will be upgraded to NextGen. This upgrade will provide users with several bene fits including Central Sign‐ On: the ability for e-filing attorneys to access any NextGen court within which they practice using one login and password.

**The Georgia Southern Bankruptcy Court plans to complete the upgrade to NextGen by October 12, 2021 at 8:30 a.m. Please plan**  for the system to be unavailable for elec**tronic filing from Friday, October 8, 2021 at 5:00 p.m. through Tuesday, October 12, 2021 at 8:30 a.m.** 

**Central Sign‐On** allows all CM/ECF users to maintain one account across all courts (*appellate, district, and bankruptcy*) and to sign in one time to access all the courts in which they have permission to e‐file. Each user is identi fied with the appropriate level of access in each court. The PACER Service Center supports outside user requests for attorney admissions and e‐filing recognition from various courts. Courts continue to be responsible for admitting attorneys and assigning e‐filing permissions to users.

In order to prepare for NextGen, you must complete a few preliminary steps. Your PACER account will be your login (*entry point for both PACER and CM/ECF*). Therefore, you must have access to an Individual PACER Account.

## **Follow steps 1– 3 before September 1, 2021:**

#### **Step One:**

Obtain your own individual PACER account, if you do not already have one. Register for a new PACER account by visiting:

https://pacer.uscourts.gov

### **Step Two:**

If you have your own individual PACER account and it was created prior to August 11, 2014 (*also known as Legacy account*) you must upgrade your account before you can electronically file in a NextGen court. Please see the learning module below on upgrading your PACER account:

https://www.pacer.uscourts.gov/help/pacer/ upgrading‐your‐pacer‐account

## **Step Three:**

Note and keep a record your current CM/ECF login and password. This is the login and pass‐ word you are currently using. If you do not know your password, please visit https://

ecf.gasb.uscourts.gov/cgi‐bin/lostPassword.pl. or email GASB at:

usbc\_cmecf\_ProjectManager@gas.uscourts.gov